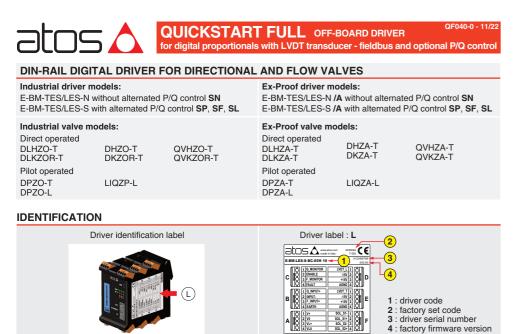

### **INSTALLATION TOOLS**

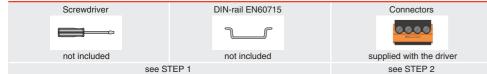

3423

### **PROGRAMMING TOOLS** - not included

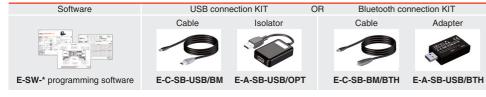

### **PROGRAMMING SOFTWARE**

|                           | supports NP (USB) IL (IO-Link) PS (Serial) IR (Infrared)<br>BUS supports BC (CANopen) BP (PROFIBUS DP) EH (EtherCAT) |                                |                           |                                       |               |  |  |  |
|---------------------------|----------------------------------------------------------------------------------------------------|--------------------------------|---------------------------|---------------------------------------|---------------|--|--|--|
| The software is available | The software is available in different versions according to the driver's options:                                   |                                |                           |                                       |               |  |  |  |
| E-SW-BASIC                | supports                                                                                                    | NP (USB)                       | IL (IO-Link)              | PS (Serial)                           | IR (Infrared) |  |  |  |
| E-SW-FIELDBUS             | supports                                                                                                    | BC (CANopen)<br>EW (POWERLINK) |                           | EH (EtherCAT)<br>EP (PROFINET RT/IRT) |               |  |  |  |
| E-SW-*/PQ                 | supports                                                                                                    | drivers with SP, SF,           | SL alternated P/Q control |                                       |               |  |  |  |

E-SW-FIELDBUS supports also drivers without fieldbus communication; E-SW-\*/PQ supports also drivers without P/Q control REMARK Atos software is designed for Windows based operative systems - Windows XP SP3 or later

### DOWNLOAD AREA

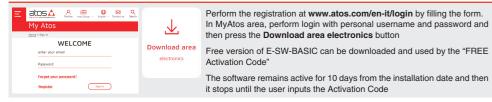

### RELATED DOCUMENTATION - www.atos.com - section Catalog on-line

| FS900 | Operating and maintenance information - tech. table    | STARTUP E-SW-I | BASIC       | Software startup guide                |
|-------|--------------------------------------------------------|----------------|-------------|---------------------------------------|
| F***  | Proportional valves with one or two LVDT - tech. table | STARTUP E-SW-I |             | Software startup guide                |
| P005  | Mounting surface - tech. table                         | STARTUP BLUET  | оотн і      | Bluetooth adpter startup guide        |
| GS240 | E-BM-TES/LES drivers - tech. table                     | E-MAN-BM-LES   | TES/LES -   | driver operating manual               |
| GS500 | Programming tools - tech. table                        | E-MAN-BM-LES-S | TES/LES - 0 | driver with S option operating manual |
| GS510 | Fieldbus - tech. table                                 | E-MAN-S-BC     | CANopen p   | protocol programming manual           |
| K800  | Electric and electronic connectors - tech. table       | E-MAN-S-BP     | PROFIBUS    | DP protocol programming manual        |
|       |                                                        | E-MAN-S-EH     | EtherCAT p  | protocol programming manual           |
|       |                                                        | E-MAN-S-EW     | POWERLIN    | IK protocol programming manual        |
|       |                                                        | E-MAN-S-EI     | EtherNet/IP | protocol programming manual           |
|       |                                                        | E-MAN-S-EP     | PROFINET    | protocol programming manual           |

### **ATTENTION !**

The purpose of this quickstart guide is show a logical sequence of basic operations. This guide does not cover all details or variants of Atos valves. All operations described in this document should be performed only by qualified personnel.

Operations and images could be subject to change without notice. For further information please refer to related documentation

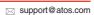

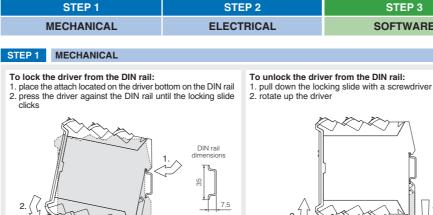

INSTALLATION

(в

(A) (B) (C)

To extract the connectors:

 $\langle \rangle$ 

1. push lever 2. pull connector

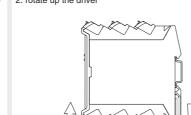

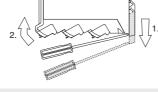

NOTE:

To wire cables in the connectors:

max conductor size 2,5 mm<sup>2</sup>

tightening torque 0,4 ÷ 0,6 Nm

1. insert the cable termination

2. turn screw with a screwdriver

To insert the connectors: 1. push the connector in its slot

NOTE: all connectors are supplied with a mechanical coding. This feature ensures a unique insertion of each connector in

STEP 2.

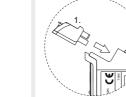

the own slot (e.g. connector A can not be inserted into connector slot of B,C,D,E,F,J,K,I)

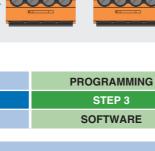

(3) Only for SF control (4) Only for SP or SL control

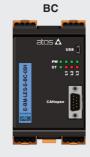

|   | BC (DB9 - 9 pin )             |   | <b>BP</b> ( DB9     |
|---|-------------------------------|---|---------------------|
| 2 | CAN_L Bus line (low)          | 1 | SHIELD              |
| 3 | CAN_GND Signal zero data line | 3 | LINE-B Bus line (lo |
| 5 | CAN_SHLD Shield               | 5 | DGND Data line -    |
| 7 | CAN_H Bus line (high)         | 6 | +5V Termination     |
|   |                               | 8 | LINE-A Bus line (hi |

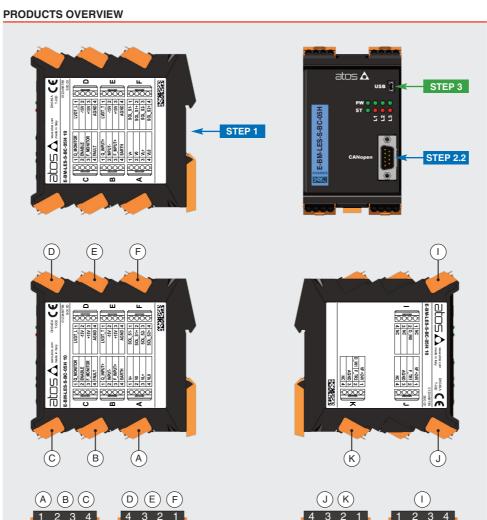

# STEP 2 ELECTRICAL

This section considers the diffe The electrical connections has

# WARNING: remove electrical or wiring or

# 2.1 CONNECTORS

Recommended LiYCY shielded cables: 0,5 mm<sup>2</sup> max 50 m - for logic - 1,5 mm<sup>2</sup> max 50 m - for power supply and solenoids

# drivers without alternated P/Q control SN

|     |   | -                             |                              |
|-----|---|-------------------------------|------------------------------|
|     |   | Power supp                    | ly                           |
|     | 1 | V+ (power supply 24Vpc)       |                              |
| Δ   | 2 | V0 (power supply 0Vbc)        |                              |
| ~   | 3 | VL+ (power supply 24Vpc)      |                              |
|     | 4 | VL0 (power supply 0Vbc)       |                              |
|     |   | Flow reference s              | signal                       |
|     | 1 | Q_INPUT+ (±10Vpc / 4 ÷ 20n    | nA)                          |
| B   | 2 | INPUT- (negative reference    | e for Q_INPUT+)              |
|     | 3 | NC                            |                              |
|     | 4 | EARTH                         |                              |
|     |   | Flow monitor, enable and      | d fault signals              |
|     | 1 | Q_MONITOR (±10Vpc/4÷2         | 20mA)                        |
|     | 2 | ENABLE (input 24Vpc)          |                              |
|     | 3 | NC                            |                              |
|     | 4 | FAULT (output 24Voc)          |                              |
|     | I | LVDT position transducer -    | main stage valve             |
|     | 1 | LVDT_L (main stage valve -    | transducer input signal)     |
| n   | 2 | -15V (power supply -15V       | (pc)                         |
| 2   | 3 | +15V (power supply +15)       | /bc)                         |
| (1) | 4 | AGND (ground for transdu      | cer power and monitor)       |
|     | Ľ | VDT position transducer - d   | irect or pilot valve         |
|     | 1 | LVDT_T (direct or pilot valve | e - transducer input signal) |
| Ε   | 2 | -15V (power supply -15V       | DC)                          |
|     | 3 | +15V (power supply +15)       | /bc)                         |
| (2) | 4 | AGND (ground for transdu      | cer power and monitor)       |
|     | _ | Solenoids                     |                              |
|     | 1 | SOL_S1- (negative current to  | solenoid S1)                 |
| E   | 2 | SOL_S1+ (positive current to  | solenoid S1)                 |
|     | 3 | SOL_S2- (negative current to  | solenoid S2)                 |
|     |   | SOL_S2+ (positive current to  |                              |

|                                     | drivers executions, illustrating the multiple variants of the available electrical connections. be wired according to the selected driver code |  |  |  |  |
|-------------------------------------|----------------------------------------------------------------------------------------------------|--|--|--|--|
| oower supply before any<br>erations | WARNING: a safety fuse is required in series to driver power supply - 2,5 A time lag fuse                                                      |  |  |  |  |
|                                     |                                                                                                    |  |  |  |  |

#### E-BM-TES/LES-N

|     |          |                  | with alternated P/Q control<br>F, SL software selectable) |
|-----|----------|------------------|-----------------------------------------------------------|
|     |          |                  | Power supply                                              |
|     | 1        | V+ (pow          | ver supply 24Vbc)                                         |
| Α   | 2        | V0 (pow          | ver supply 0Vbc)                                          |
|     | 3        |                  | ver supply 24Vbc)                                         |
|     | 4        | VL0 (pow         | ver supply OVDC)                                          |
|     |          | Flow and         | pressure/force reference signals                          |
|     | 1        | Q_INPUT+         | <ul> <li>(±10Vbc / 4 ÷ 20mA)</li> </ul>                   |
| B   | 2        | INPUT-           | (negative reference for Q_INPUT+ and F_INPUT+)            |
|     | 3        | F_INPUT+         | (±10V <sub>DC</sub> / 4 ÷ 20mA)                           |
|     | 4        | EARTH            |                                                           |
| Flo | ow ai    | nd pressur       | re/force monitor, enable and fault signals                |
|     | 1        | Q_MONITO         | OR (±10Vpc / 4 ÷ 20mA)                                    |
| C   | 2        | ENABLE           | (input 24Vbc)                                             |
|     | 3        | F_MONITO         | . ( ,                                                     |
|     | 4        | FAULT            | (output 24Vbc)                                            |
|     | I        | LVDT posi        | tion transducer - main stage valve                        |
|     | 1        | LVDT_L           | (main stage valve - transducer input signal)              |
| D   | 2        | -15V             | (power supply -15Vpc)                                     |
| (1) | 3        | +15V             | (power supply +15Vbc)                                     |
| (1) | 4        | AGND             | (ground for transducer power and monitor)                 |
|     | Ľ        | VDT positi       | on transducer - direct or pilot valve                     |
|     | 1        | LVDT_T           | (direct or pilot valve - transducer input signal)         |
| E   | 2        | -15V             | (power supply -15Vbc)                                     |
|     | 3        | +15V             | (power supply +15Vbc)                                     |
| (2) | 4        | AGND             | (ground for transducer power and monitor)                 |
|     |          |                  | Solenoids                                                 |
|     | 1        | SOL_S1-          | (negative current to solenoid S1)                         |
| E.  | 2        | SOL_S1+          | (positive current to solenoid S1)                         |
| •   | 3        | SOL_S2-          | (negative current to solenoid S2)                         |
|     | 4        | SOL_S2+          | (positive current to solenoid S2)                         |
|     |          |                  | Digital input                                             |
|     | 1        | NC               |                                                           |
|     | 2        | D_IN0            | (input 24Vbc) (5)                                         |
| •   | 3        | NC               |                                                           |
|     | 4        | NC               |                                                           |
|     |          | Pres             | sure/force transducer signal                              |
|     | 1        | VF +24V          | (power supply 24Vbc)                                      |
| J   | 2        | F_TR1            | (±10Vpc / 4 ÷ 20mA)                                       |
| -   | 3        | AGND<br>NC       |                                                           |
|     |          |                  |                                                           |
|     |          |                  | ransducer signal and digital input                        |
|     | 1        | VF +24V<br>F_TR2 | (power supply 24Vbc)                                      |
| K   | 2        | -                | (±10Vpc / 4 ÷ 20mA) (3)                                   |
|     | <u> </u> | D_IN1            | (input 24Vbc) (4) (5)                                     |

E-BM-TES/LES-S

(1) D connector is available only for TES-N versions 01HP / 05HP and LES-\* (2) E connector is available only for TES-\* versions 01H / 05H and LES-\*

(5) NP execution: multiple pressure/force PID selection - Fieldbus execution: general purpose digital input

3 AGND 4 NC

## 2.2 FIELDBUS CONNECTORS - only for BC, BP, EH, EW, EI, EP

Select fieldbus connectors according to driver code and proceed with wirings operations

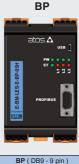

|    | L,                | ∟₩,∟,∟г                             |
|----|-------------------|-------------------------------------|
|    |                   | in                                  |
|    |                   | atos 🛆 🗊                            |
|    | EH-05H            | PW • • • •<br>ST • • • • •<br>5 5 5 |
|    | E-BM-LES-S-EH-05H |                                     |
|    |                   | <u>0 - '000</u>                     |
| EF |                   | - EI - EP(RJ45 - 8 pin)             |
| 1  | TX+               | Transmitter                         |
| 2  | RX-               | Receiver                            |

Transmitter

3 TX-

6 RX- Receive

FH FW FI FP

NOTE: to interface BP execution with Siemens 6ES7972-0BA12-0XA connector, it is mandatory to use also one of the following adapters to avoid interference with the USB connector: DG909MF1 - the connector will be oriented upwards

rmination signal ze

supply signal

DG909MF3 - the connector will be oriented downwards

## ELECTRICAL WIRING EXAMPLES FOR INDUSTRIAL VALVES - for Ex-Proof valves please refer to relevant tech. tables

**REFERENCE INPUT - CURRENT** 

B connector pin-out

N none S pres./for.

NC B3

B2

B, D, E connectors

N none S pres./for.

B1

NC B3 B2

D4 or E4

C, D, E connectors

**MONITOR OUTPUT - CURRENT** 

pin-out

driver internal circuit

driver internal circuit

© F\_NPUT+ © NPUT-NPUT-D-b = 500 of

driver internal circuit

AGND

--- Rsh = 500 ohm

50K

i.---Rsh = 500 ohm

DIFFERENTIAL MODE

4÷20 mA

Ref. Q +

Ref. F

Ref. Q, F 🕞 🔶 🖉

COMMON MODE

4÷20 mA

Ref. Q O

Ref. F O---Ø

cabinet side

cabinet side

4÷20 mA

cabinet side

**REFERENCE INPUT - VOLTAGE** 

| DIFFERENTIAL MOL | E                   |                         |
|------------------|---------------------|-------------------------|
| cabinet side     | B connector pin-out | driver internal circuit |
| ±10 Vpc          | N none S pres./for  |                         |
| Ref. Q 🛨 🔶 🔗     | B1                  |                         |
| Ref. F 🕂 🔶 Ø     | NC B3               |                         |
| Ref. Q, F 🗩 🖉    | B2                  |                         |

| COMMON MODE  |                     |                   |                         |
|--------------|---------------------|-------------------|-------------------------|
| cabinet side |                     | onnectors<br>-out | driver internal circuit |
| ±10 Vpc      | N none S pres./for. |                   |                         |
| Ref. Q 🔿 🔶 Ø | B1                  |                   |                         |
| Ref. F 🔿 🔶 Ø | NC                  | B3                | 0 F_INPUT+ 50K          |
|              | B2                  |                   |                         |
| ⊥ (0 V) )    | D4 or E4            |                   | AGND                    |

#### **MONITOR OUTPUT - VOLTAGE**

| cabinet side                                          | C, D, E c<br>pin- | onnectors<br>-out | driver internal circuit |
|-------------------------------------------------------|-------------------|-------------------|-------------------------|
| ±10 Vpc<br>Mon. Q — — — — — — — — — — — — — — — — — — | N none            | S pres./for.      |                         |
| ⊥ (0 V) OØ                                            | D4 c              | or E4             |                         |

## PRESSURE/FORCE TRANSDUCERS - only for S

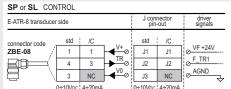

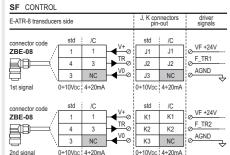

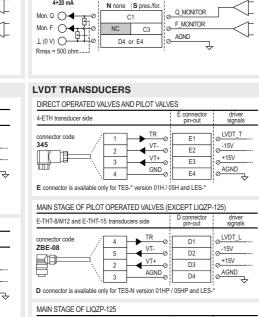

| E-THT-50-MTS transducer side                                         | D connector<br>pin-out | driver<br>signals                                                       |
|----------------------------------------------------------------------|------------------------|-------------------------------------------------------------------------|
| Connector code<br>STCC09131-6-PG9<br>6<br>5<br>4<br>VT+<br>2<br>AGND | D1<br>D2<br>D3<br>D4   | ⊘ <u>LVDT_L</u><br>⊘ <u>-15V</u><br>⊘ <u>+15V</u><br>⊘ <u>AGND</u><br>↓ |
| D connector is available only for TES-N version 01HP                 | / 05HP and LES-        | *                                                                       |

### SOLENOIDS

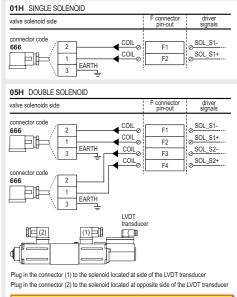

WARNING: for double solenoid valve pay atten- $\mathbf{\Lambda}$ tion to do not invert the connectors (1) and (2). If they are not inserted as shown in the example, the valve will not work properly and could cause eventual damages to the system.

#### STEP 3 SOFTWARE

REMARK off-board drivers are factory preset with default parameters, only few programming operations are mandatory for: • BC, BP, EH, EW, EI, EP setup the network parameters and the source of reference signals • SP, SF, SL setup the feedback's scale for remote transducers and the pressure/force PID parameters Driver programming can be performed through E-SW software or via fieldbus (not for  $\ensuremath{\text{NP}}\xspace)$ 

| 3.1<br>CONNECTION                                                       | 3.2<br>FIELDBUS                            | 3.3<br>REFERENCES                              | 3.4<br>P/Q SETUP                                                                                                    | 3.5<br>STORE                           | 3.6<br>BACK UP                     |
|-------------------------------------------------------------------------|--------------------------------------------|------------------------------------------------|----------------------------------------------------------------------------------------------------|----------------------------------------|------------------------------------|
|                                                                         |                                            | HEI ENENCES                                    | TRESETUP                                                                                                    | STORE                                  | DACK OF                            |
|                                                                         | ECTION                                     |                                                |                                                                                                    |                                        |                                    |
| Install E-S\                                                            | Access valve para<br>V software on PC      |                                                |                                                                                                    |                                        |                                    |
| Complete ti                                                             | ne electrical installat                    | ion and power on the c                         | Iriver with 24VDC                                                                                                    |                                        |                                    |
| 2 Connect driv                                                          | er to the PC as show                       | wn below                                       |                                                                                                    |                                        |                                    |
| _                                                                       | -                                          |                                                |                                                                                                    |                                        |                                    |
|                                                                         |                                            | -SB-USB/BM<br>3 cable lenght 4m                |                                                                                                    | B-USB/OPT<br>ator adapter              |                                    |
| atos 🛆                                                                  | JSB 🧃 🛑 🗐 👘                                |                                                |                                                                                                    |                                        |                                    |
| ST O                                                                    |                                            | )                                              |                                                                                                    | _                                      |                                    |
| 150-00<br>202-9-9-9-9-9-9-9-9-9-9-9-9-9-9-9-9-9-9-                      |                                            |                                                |                                                                                                    |                                        | and the second                     |
| CANopen<br>U<br>01234567                                                |                                            |                                                |                                                                                                    |                                        | E-SW-BASIC                         |
|                                                                         |                                            |                                                |                                                                                                    | ir                                     | stalled on PC                      |
| 0000                                                                    | <u></u>                                    |                                                |                                                                                                    |                                        |                                    |
|                                                                         | drivers USB port i                         |                                                |                                                                                                    | 00700                                  |                                    |
| The use of L                                                            | ISOlator adapte                            | r is nignly recommend                          | ed for PC protection (s                                                                                                    | ee GS500)                              |                                    |
| 3 Launch the                                                            | software using E-SV                        | V icon:                                        |                                                                                                    |                                        |                                    |
| <ul> <li>software d</li> </ul>                                          | loes NOT detect va                         | alid connection<br>ed, please follow wiza      |                                                                                                    | 5                                      | E-SW                               |
| <ul> <li>software d</li> </ul>                                          | etects valid conne                         | ection                                         |                                                                                                    | 9                                      | THE REPORT                         |
| communica                                                               | tion automatically e                       | established - driver is O                      | N-LINE see 5                                                                                                    | _                                      |                                    |
| 4                                                                       | s according the be                         |                                                |                                                                                                    | on established, drive<br>ge parameters | er is ON-LINE and it is            |
| Wizard                                                                  | E - Recommende<br>procedure for stand      | dard connection                                | possible chain                                                                                                    |                                        | ease also refer to the             |
| for drive                                                               | CT TO NP, PS, IR<br>er without filedbus of | communication                                  | following parameter<br>• see step 3.2 to cha                                                                                                    | settings:                              |                                    |
| c: CONNE<br>for drive                                                   | CT TO BC, BP, El<br>er with filedbus com   | H, EW, EI, EP<br>munication                    | • see step 3.3 to cha                                                                                                    | •                                      |                                    |
|                                                                         | <b>b</b>                                   | CONNECT TO<br>NP, PS, IR, IL                   | A cor<br>Signals<br>Relevent                                                                                                    |                                        |                                    |
|                                                                         | 232<br>(J)))                               | ■ R\$232 IR>))))                               |                                                                                                    | 00%<br>00%                             | ON-LINE •                          |
| ON-LINE - Recommended<br>Wizard procedure for standard connection via   | service port                               |                                                | Corporation Construction<br>Constructions<br>Constructions<br>Constructi | fome Page                              |                                    |
| R5232<br>IR (0)                                                         |                                            | CONNECTIO<br>Nº, PS, IR, IL<br>HST RS232 IR(I) | Setings     Set Configuration     Second                                                                                                    |                                        |                                    |
| Wizard procedure for Bluetooth connection vi                            | service port                               | CONNECT TO<br>BC, BP, DI, DW, DJ, DP           | Composed Cale                                                                                                    |                                        |                                    |
| ON-LINE - Expert                                                        | OFELINE                                    | tion Eile Archive                              |                                                                                                    |                                        | Prov Actual                        |
| Manual procedure for connection via service                             | ort or via fieldbus port Op                | CONNECT TO<br>C, BP, EH, EW, EI, EP            |                                                                                                    | 111/DH045                              | Master Cutpat                      |
| OFF-LINE · Level 2 - Advanced ·                                         |                                            | USB                                            | Computer Tat Auction                                                                                                    |                                        | 0 12 C Napon - Serial USS .:       |
| OTE: Bluetooth a                                                        | dapter available!                          |                                                |                                                                                                    |                                        | a <b>Br</b> oweiter - generous [5] |
| or more info please                                                     | refer to STARTUP                           | BLUETOOTH guide                                |                                                                                                    |                                        |                                    |
|                                                                         |                                            |                                                |                                                                                                    |                                        |                                    |
|                                                                         |                                            | anagement - only for<br>ate, etc can be set th | r BC, BP, EH, EW, E                                                                                                    | I, CP                                  |                                    |
|                                                                         |                                            |                                                | ** fieldbus protocol pro                                                                                                    | gramming manual                        |                                    |
| • switch to Level 2                                                     | - Advanced and b                           | prowse to Network Ma                           | anagement - Configu                                                                                                    | ration to change be                    | elow default settings:             |
| BC CANopen                                                              | Configuration<br>CANopen Node              |                                                | BP PROFIBUS DP                                                                                                    | Configur<br>Profibus N                 | ation                              |
| Configuration file: E                                                   | DS 1 ÷<br>Speed<br>50 Kbit/see             | _                                              | Configuration file: GSD                                                                                                    | 125                                    |                                    |
|                                                                         | CANopen Hardw<br>Filter Activ              | are Filter<br>B                                | Defaults:<br>Telegram 3 for <b>SN</b><br>Telegram 5 for <b>SP SE</b>                                                                                                    | Telegram<br>Telegr                     |                                    |
| EH EtherCAT                                                             | Configuration                              |                                                | Telegram 5 for <b>SP</b> , <b>SF</b> ,<br><b>EW</b> POWERLINK                                                                                                    | Configur                               | ation                              |
| Configuration file: X                                                   | ML 0                                       |                                                | Configuration file: XDD                                                                                                    | Node ID<br>125                         | A T                                |
| Station Alias is assigne                                                | d                                          |                                                |                                                                                                    |                                        |                                    |
| automatically by fieldbu                                                | s master                                   |                                                |                                                                                                    |                                        |                                    |
| EI EtherNet/IP<br>Configuration file: E                                 | DS B Address                               |                                                | EP PROFINET<br>Configuration file: GSDI                                                                                                    |                                        |                                    |
| IP Address, Subnet Ma                                                   | sk and Subnet Mask                         | 0.0.0.0                                        | P Address, Subnet Mask, De                                                                                                    | efault Gateway Subnet M                |                                    |
| Default Gateway are as<br>fieldbus master, IPconf<br>BOOTP/DHCP utility |                                            | 0.0.0.0                                        | and Station Name are assign<br>automatically by fieldbus ma<br>(e.g. Discovery and Configur                                                                                                    | ster Detault G                         | ateway 0.0.0.0                     |
|                                                                         |                                            |                                                |                                                                                                    |                                        | nto the driver (see 3.5)           |
| <ul> <li>press Memory St</li> </ul>                                     | ore button and in Fi                       | elubus Parameters pr                           | ess Store User button t                                                                                                    | o save new setting i                   |                                    |

| 3.3 <b>REFERENCES</b> - only for <b>BC</b> , <b>BP</b> ,                                                                                                    | EH. EW. EI. EP                                                                                                    |
|----------------------------------------------------------------------------------------------------|----------------------------------------------------------------------------------------------------|
| The source of reference signals for drivers with fie<br>• is preset as <b>Analog</b> by factory default<br>• can be managed through machine control unit by | ldbus:                                                                                                    |
| For SN, SP, SF, SL with fieldbus:<br>• in Flow - Reference select Fieldbus                                                                                  | Only for SP, SF, SL with fieldbus:<br>• in Pressure/Force - Reference select Fieldbus                                                                                                    |
| Signals<br>Reference<br>Setpoint<br>Demand<br>Actual -<br>PID Out -<br>Flow<br>Analog<br>Internal<br>Fieldous<br>0,3 %                                      | Signals     Flow     Pressure     Press. PID     Driver Memories       Reference     Analog     Analog     PID1     User       Setpoint     0,0 %     Pilot     Driver Status       Demand     0,0 %     0,0 %     0,0 %       PID Out     0,0 %     0,0 %     0,0 % |

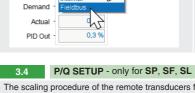

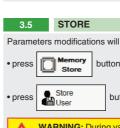

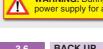

| 3.0     |       | DACK      | U  | "       |
|---------|-------|-----------|----|---------|
| Parame  | ter r | nodificat | io | ns will |
| • press |       | Save      |    | butto   |

| ≙◀▶                  |             | Flo     | w Referer                 |
|----------------------|-------------|---------|---------------------------|
| Unit<br>Voltage      | -           |         |                           |
|                      |             |         |                           |
|                      |             |         | $\square$                 |
|                      |             | 1       |                           |
|                      |             |         |                           |
| -10.00 V 🕀           | Input Actua |         | 10.00                     |
| Min Input            | 0,00 V      |         | Max Input                 |
| Alarm Reaction - Out | t Of Limits | Message |                           |
| Input LowLimit       |             |         | Input High Lin<br>11,00 V |

#### NOTE: alternatively right click

### TROUBLESHOOTING

Valve vibration or noise

# The valve does not follow the reference signal

driver is disabled, verify presence of 24 Vdc on enable pin

- with the valve's characteristics
- · spool sticking, contact Atos service center
- required value

#### Software parameters modifications have no effect on the valve • driver is OFF LINE, check connection procedure - see STEP 3, section 3.1

- perform the bias and scale configurations again!

The scaling procedure of the remote transducers feedbacks and pressure/force PID tuning are mandatory! Please refer to E-MAN-BM-LES-S operating manual.

WARNING: the system may be damaged and/or perform uncontrolled movements, due to vibrations and/or undesired transitions between controls P and Q or not executing at all the pressure/force limitation, if the operations listed in this transitions between controls paragraph are not performed.

Parameters modifications will be stored into driver permanent memory:

button to access Driver - Memory Store window

buttons to store Valve Parameters or Fieldbus Parameters

WARNING: During valve or fieldbus parameters storing operations, the driver automatically shuts down the solenoid warning: During valve or fieldbus parameters storing operations, the univer automatically sind of power supply for a short time. Do not perform any storing commands while the system is working.

be saved into PC memory:

on to access Computer SW Archive - Setting Files page, Setting File Name pop-up appears

• input a valid name into Description field and press Ok button

## HINT ! - Wizard objects dictionary - only for BC, BP, EH, EW, EI, EP

Press CTRL + H on the PC keyboard to open the context help form

Move arrow on parameter (e.g. Unit) to display the objects dictionary information to access the parameter via fieldbus

If present List, press is to display values accepted by the parameter

|                                                                | Standard Name:                 |                                                                                      |   |             |  |
|----------------------------------------------------------------|--------------------------------|--------------------------------------------------------------------------------------|---|-------------|--|
| Voltage ~                                                      | drv actual val cond unit       | drv actual val cond unit Description: Valve/Flow/Position > Ref. Analog range > Unit |   | Description |  |
| 5                                                              | Description:                   |                                                                                      |   | Voltage     |  |
| Me                                                             | Valve/Flow/Position > Ref. Ana |                                                                                      |   | Current     |  |
| arity Measure Actual Value                                     | Index:                         | Sub Index:                                                                           |   |             |  |
| mai v 0,0 %                                                    | 0x2E06 [11782d]                | 0x00 [0d]                                                                            |   |             |  |
| Filter Time Filter Freq.                                       | Type:                          |                                                                                      |   |             |  |
| v Ousec = Filmer Cit                                           | INTEGER8                       |                                                                                      |   |             |  |
| Measure                                                        | Channel Selection              |                                                                                      |   |             |  |
| -100.0 %                                                       | Index:0x2E01 - Sub Index:0x1   | 0 - Type:UNSIGNED8 - Value:00                                                        |   |             |  |
|                                                                | List                           |                                                                                      |   |             |  |
| Voltage Standard                                               | [L] Interface Unit             | [L] Interface Unit                                                                   |   |             |  |
| Current 420 mA                                                 | Raw Value:                     | C C                                                                                  | ~ |             |  |
| Monitor configuration browse to page. Others - Monitor Outputs | d: 0                           | h: 0x00                                                                              |   |             |  |
|                                                                | b: 0000 0000                   |                                                                                      |   |             |  |

• presence of air in the solenoid; perform air bleeding procedure - see tech. table of the connected valve

• driver is powered off, verify presence of 24 Vdc power supply and the coil(s) connection

• flow/pressure values exceeding the valve's performance limits, verify that hydraulic operating conditions are incompliance

• missing piloting pressure, verify that hydraulic pressure in X (for DPZO/E and LIQZP) or P line (DPZO) is compliant with the

wrong pilot/drain configuration - check if the pilot/drain configuration of the valve corresponds to the effective system layout

### Software parameters modifications are lost when driver is switched off

• parameter store operation was not performed, check store procedure - see STEP 3, section 3.5

#### After the modifications of software parameters the valve does not work properly • restore valve factory parameters using 'Restore Factory' button, located in 'Driver - Memory Store' window:

during restore, the current to the solenoid(s) will be temporarily switched to off!
 factory parameters will be applied at next driver restart or after power off-on sequence!